## **お問い合わせ方法**

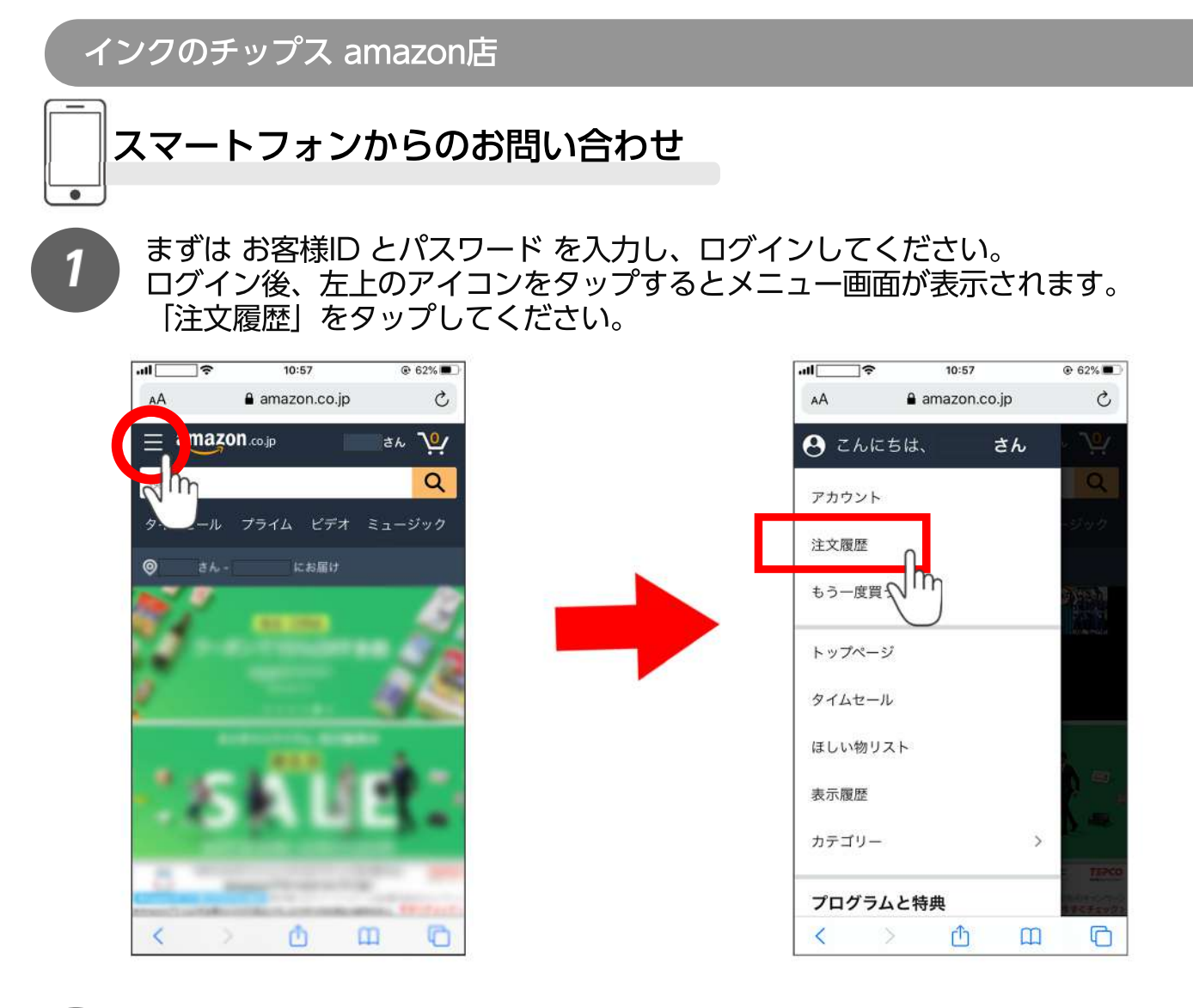

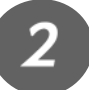

購入履歴一覧の画面に切り替わるので、該当商品を探してください。 該当商品の商品画像をタップすると、商品ページに飛びます。

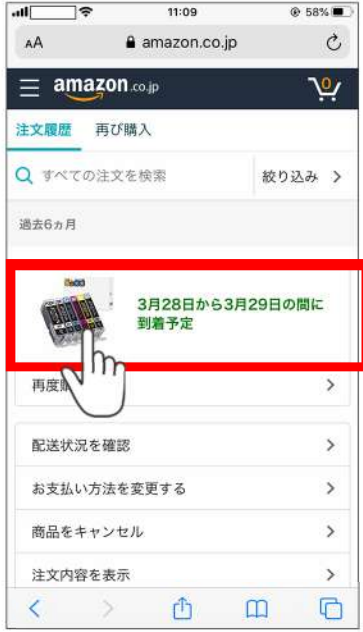

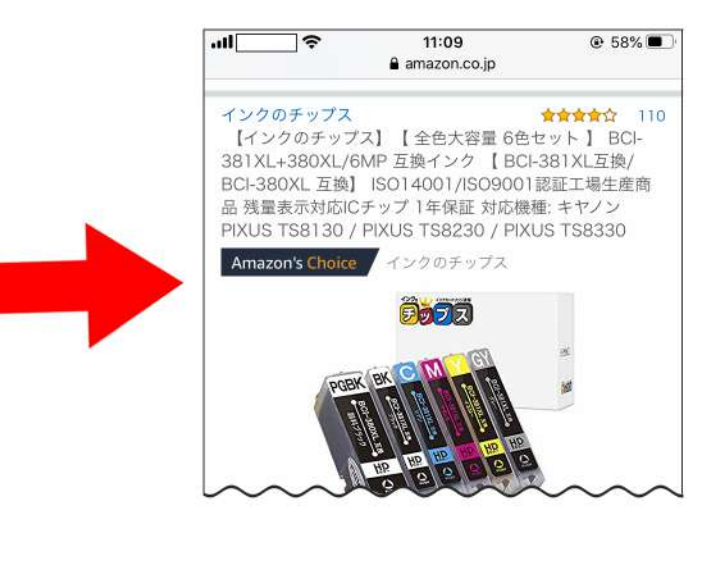

商品ページに飛んだら、「カートに入れる」の下にある「インクのチップス」の ショップ名をタップしてください。

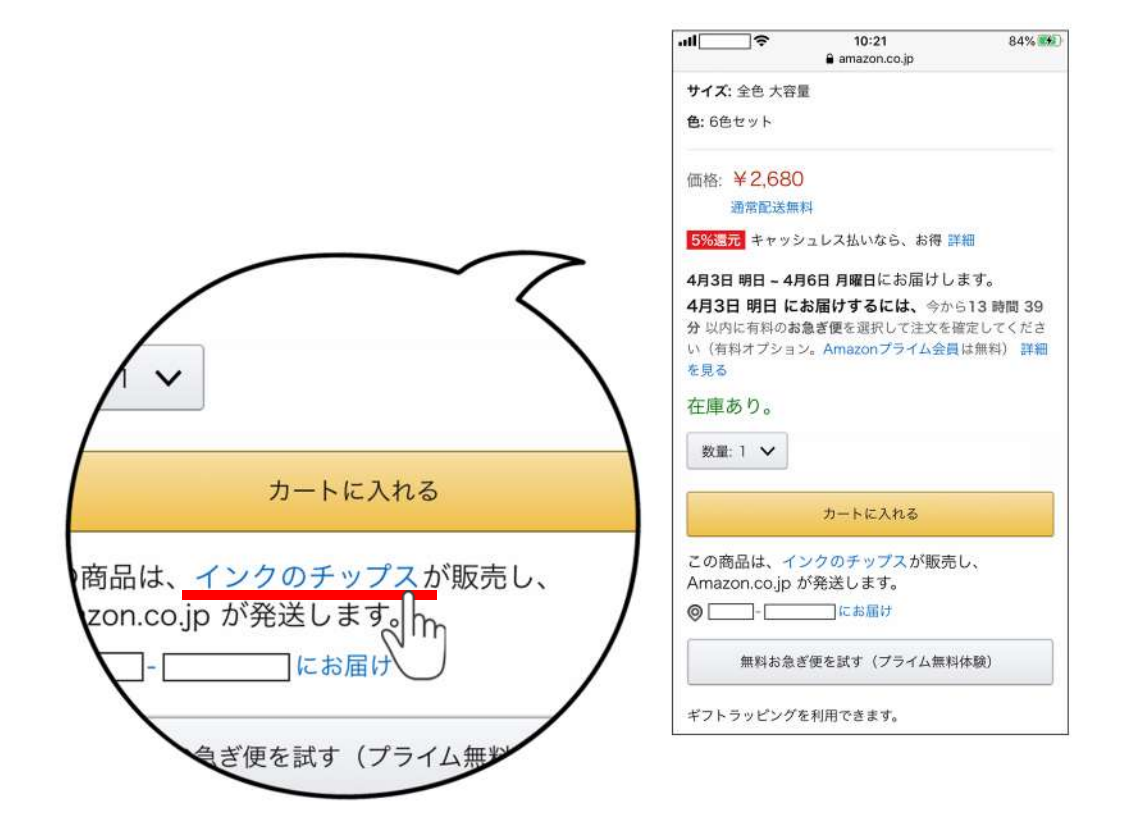

ショップ概要のページに飛ぶので、下にスクロールして「質問する」をタップ してください。 「件名を選択してください」より当てはまるものを選択し、お問い合わせ内容

を記入してください。内容を確認し、「送信」をタップすると完了です。

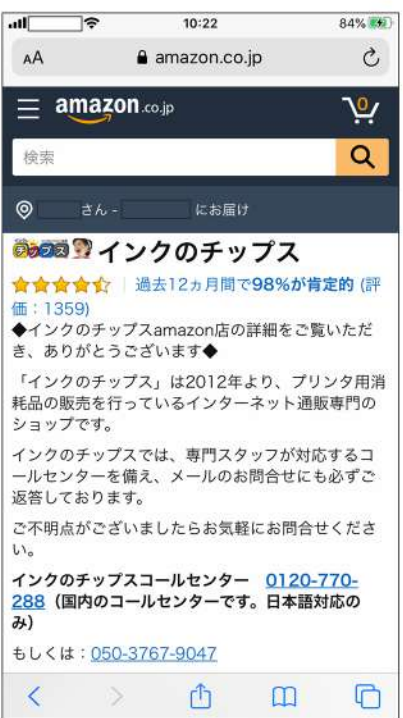

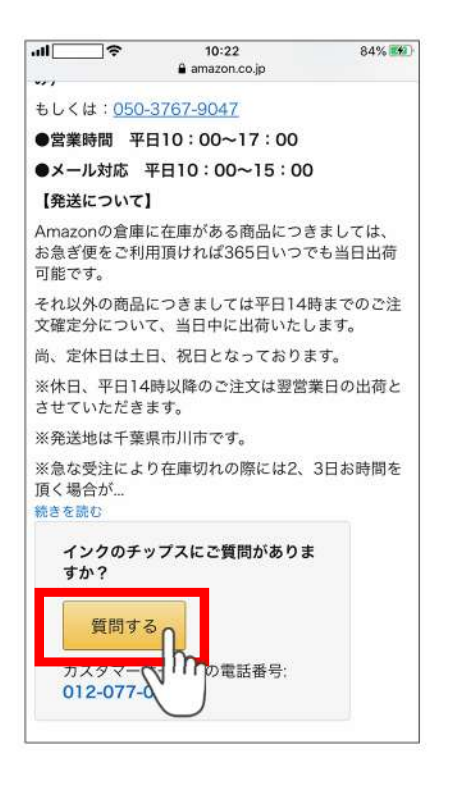

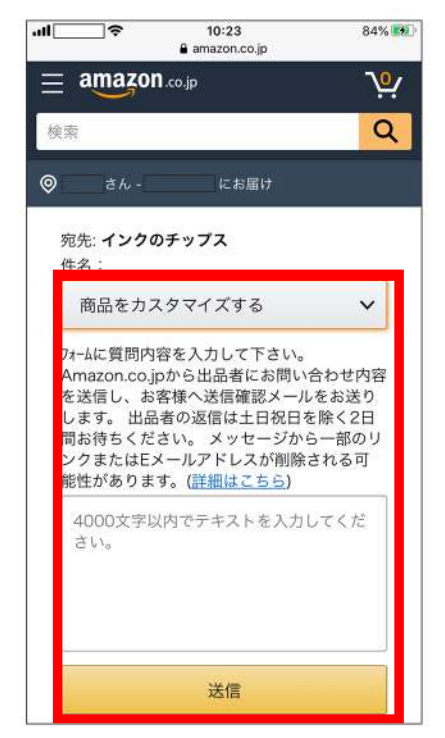